# **ΑΝΑΛΥΣΗ ΧΡΟΝΟΣΕΙΡΩΝ ΚΑΙ ΔΕΔΟΜΕΝΩΝ ΠΕΡΙΒΑΛΛΟΝΤΙΚΩΝ ΚΙΝΔΥΝΩΝ**

Καθ. Θεόδωρος Καρακασίδης Δρ Αθανάσιος Φράγκου

**Διατμηματικό Πρόγραμμα Μεταπτυχιακών Σπουδών «Βιώσιμη Διαχείριση Περιβαλλοντικών Αλλαγών και Κυκλική Οικονομία»**

#### **Δυναμικό Σύστημα**

Φαινόμενο με μεταβαλλόμενη συμπεριφορά στη μονάδα του χρόνου.

#### **Χρονοσειρές**

Αριθμός συνεχόμενων μετρήσεων  $x_i$  στη μονάδα του χρόνου για κάθε χρονικό βήμα  $t = 1,2,3,...,n$ 

# **Ανάλυση Χρονοσειρών - Συσχέτιση** Σημαντικά ζητήματα για τη μελέτη :

- Ιδιοτήτων του συστήματος
- Εξαγωγή χρήσιμων συμπερασμάτων για τη δυναμική του συστήματος: στατιστικές ιδιότητες, χαρακτηριστικούς χρόνους κλπ

#### Παραδείγματα Χρονοσειρών

#### **Δυναμικό σύστημα του οποίου γνωρίζουμε ακριβώς τη συμπεριφορά**

#### -20 -15 -10 -5  $\mathbf O$ 5 10 15 20 0 500 1000 1500 2000  $\overline{\mathsf{x}}$ time

Σύστημα διαφορικών εξισώσεων του Lorenz

$$
\frac{dx}{dt} = -\sigma(x - y)
$$
\n
$$
\frac{dy}{dt} = -xz + \rho x - y
$$
\n
$$
\frac{dz}{dt} = xy - \beta z
$$

**Δυναμικό σύστημα του οποίου δεν γνωρίζουμε ακριβώς τη συμπεριφορά**

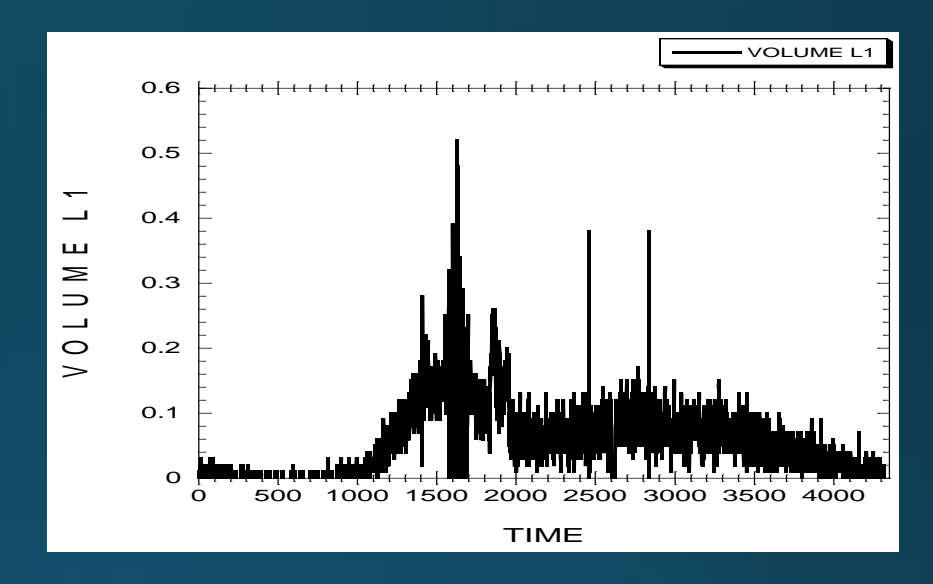

Συγκοινωνιακά Δεδομένα

**Κατά την ανάλυση χρονοσειρών αρχικά εξετάζονται βασικά χαρακτηριστικά της όπως:**

- **-Έλεγχος της τάσης**
- **- Εντοπισμός αιτιοκρατίας ή στοχαστικότητας (Ανάλυση Fourier)**
- **- ΕύρεσηΑυτοσυσχετίσεων (συνάρτηση αυτοσυσχέτισης)**

**Περαιτέρω μπορούν να εξεταστούν και να αναλυθούν με προχωρημένες μεθόδους και άλλα χαρακτηριστικά που αφορούν ιδιότητες του υπό μελέτη συστήματος κατά τη χρονική εξέλιξή του.**

# **Έλεγχος της τάσης (ευθεία παλινδρόμησης**

**Για τον έλεγχο της τάσης μιας χρονοσειράς υπολογίζουμε την ευθεία παλινδρόμησης, δηλαδή πόσο ικανοποιητικά μπορεί να περιγραφεί η μεταβλητή της χρονοσειράς πχ. θερμοκρασία, πίεση, τιμή μετοχής ως γραμμική συνάρτησηΥ(t) του χρόνου t. Η εξίσωση είναι της μορφής**

$$
Y=a+bt
$$

**α σταθερά και b η κλίση της ευθείας**

**Αφαίρεση της τάσης διότι -> Πρέπει η χρονοσειρά να μην παρουσιάζει αργές αλλαγές της μέσης τιμής σε συνάρτηση του χρόνου (στάσιμη). Πχ η τιμή του πετρελαίου παρουσιάζει διακυμάνσεις λόγω των αγορών, αλλά και αυξητική τάση λόγω πληθωρισμού**

**Μέθοδος ελαχίστων τετραγώνων: Εύρεσης ευθείας που προσαρμόζεται καλύτερα στα δεδομένα, δηλαδή την ευθεία που ελαχιστοποιεί το άθροισμά των τετραγώνων**  $\boldsymbol{n}$ 

$$
\sum_{i=1}^{n} (Y_i - \widehat{Y}_i)^2
$$

**Το πόσο ικανοποιητικά είναι προσαρμοσμένη η ευθεία παλινδρόμησης στα δεδομένα μας το εκφράζει ο συντελεστής προσδιορισμού**

$$
R^{2} = 1 - \frac{SSE}{SST} = 1 - \frac{\sum_{i=1}^{n} (Y_{i} - \widehat{Y}_{i})^{2}}{\sum_{i=1}^{n} ((Y_{i} - \widehat{Y}_{i}) + (\widehat{Y} - \overline{Y}))^{2}}.
$$

**Για τον έλεγχο και αφαίρεση της τάσης από μια χρονοσειρά (γραμμική παλινδρόμηση)**

**1. Κάνουμε προσαρμογή (fit) στα δεδομένα μας την ευθεία παλινδρόμησης 2. Εφαρμόζουμε την μέθοδο των πρώτων ή των ν-διαφορών για να αφαιρέσουμε την τάση.**

$$
X_t = Y_t - Y_{t-1}
$$

**Ο γενικός δείκτης τιμών καταναλωτή δείχνει ανοδική τάση. Κάνοντας προσαρμογή του απλού γραμμικού μοντέλου παλινδρόμησης έδωσε την ευθεία παλινδρόμησης**  $\overline{Y} =$  $103.9 + 0.31t$ 

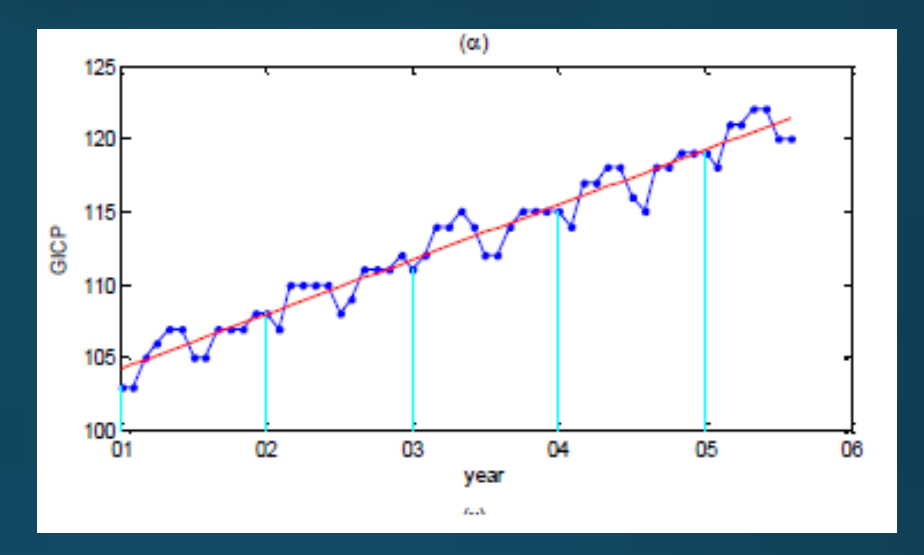

**Με εφαρμογή της μεθόδου πρώτων διαφορών καταλήξαμε στη χρονοσειρά του σχήματος η οποία δεν έχει τάση**

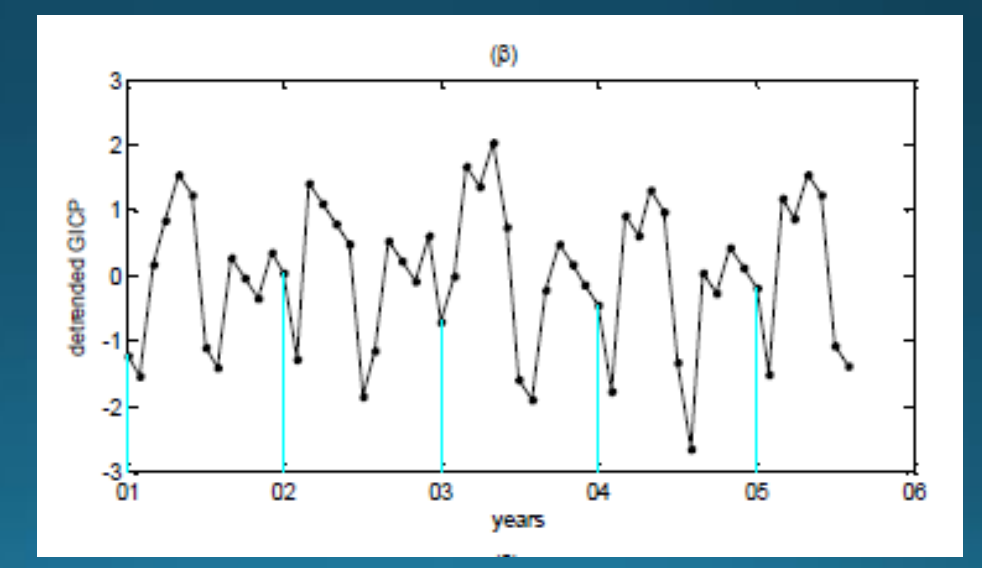

**Δίνεται η χρονοσειρά των θερμοκρασιών από 13-04-1995έως 22-06-1995.**

**1. Να γίνει προσαρμογή (fit) στα δεδομένα μας με την ευθεία παλινδρόμησης 2. Με τη μέθοδο των πρώτων διαφορών να αφαιρεθεί η τάση κάνοντας χρήση του Excel.**

**Χρονοσειρά των θερμοκρασιών από 13-04-1995έως 22-06-1995**

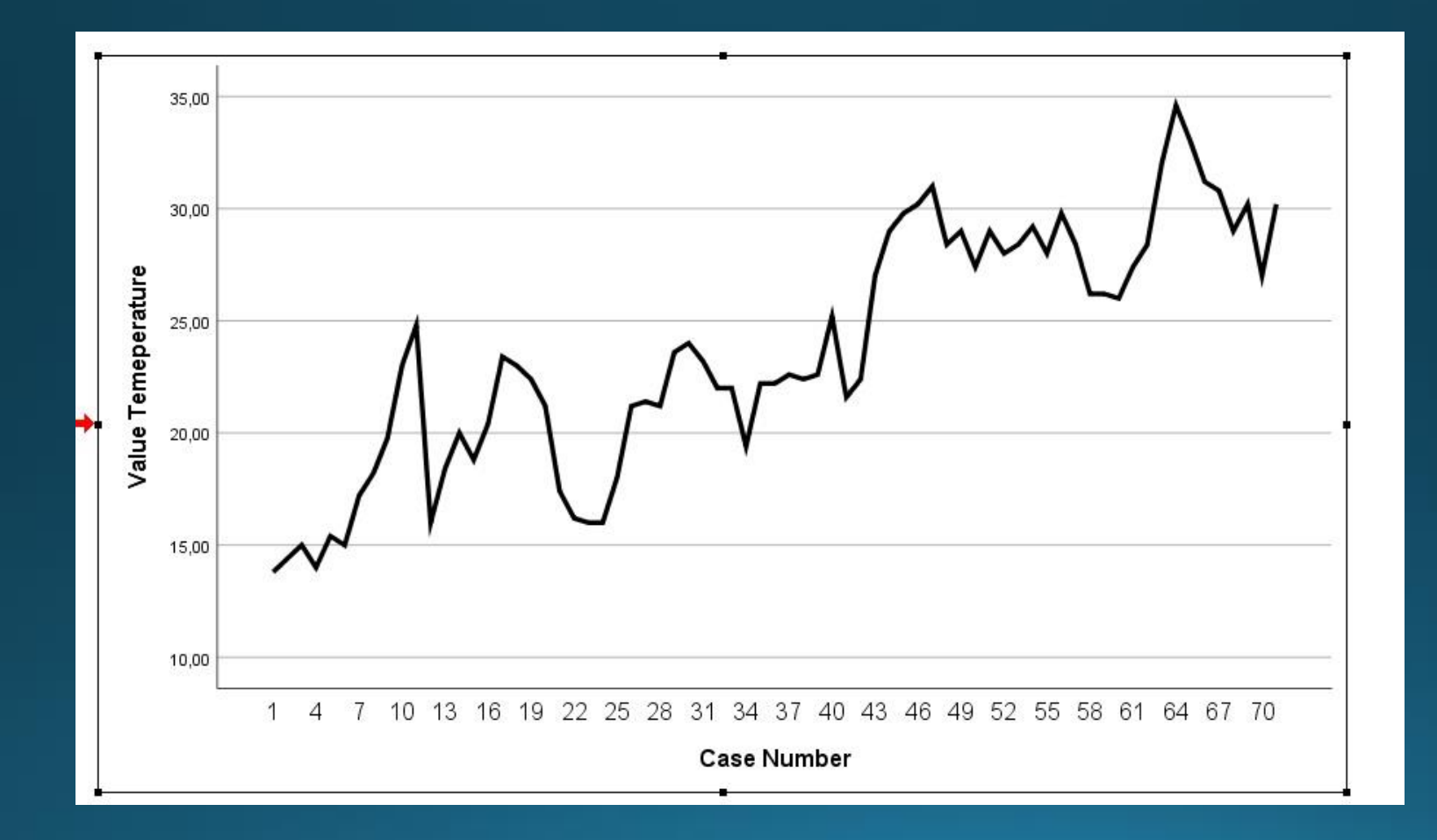

#### **Σχεδιασμός στο Excel**

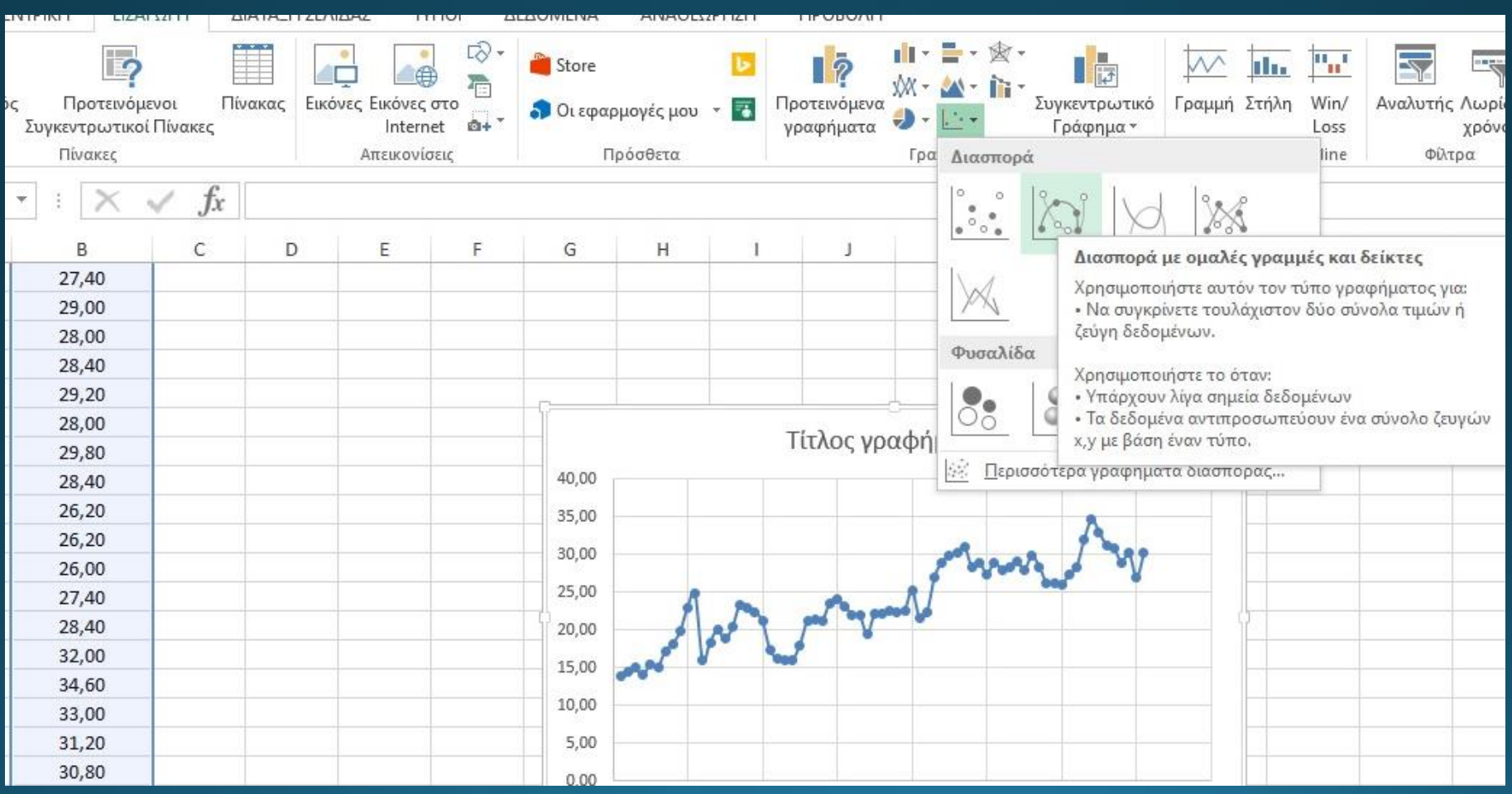

#### **Δεξιό Κλικ στις τιμές του γραφήματος - > Προσθήκη γραμμής τάσης**

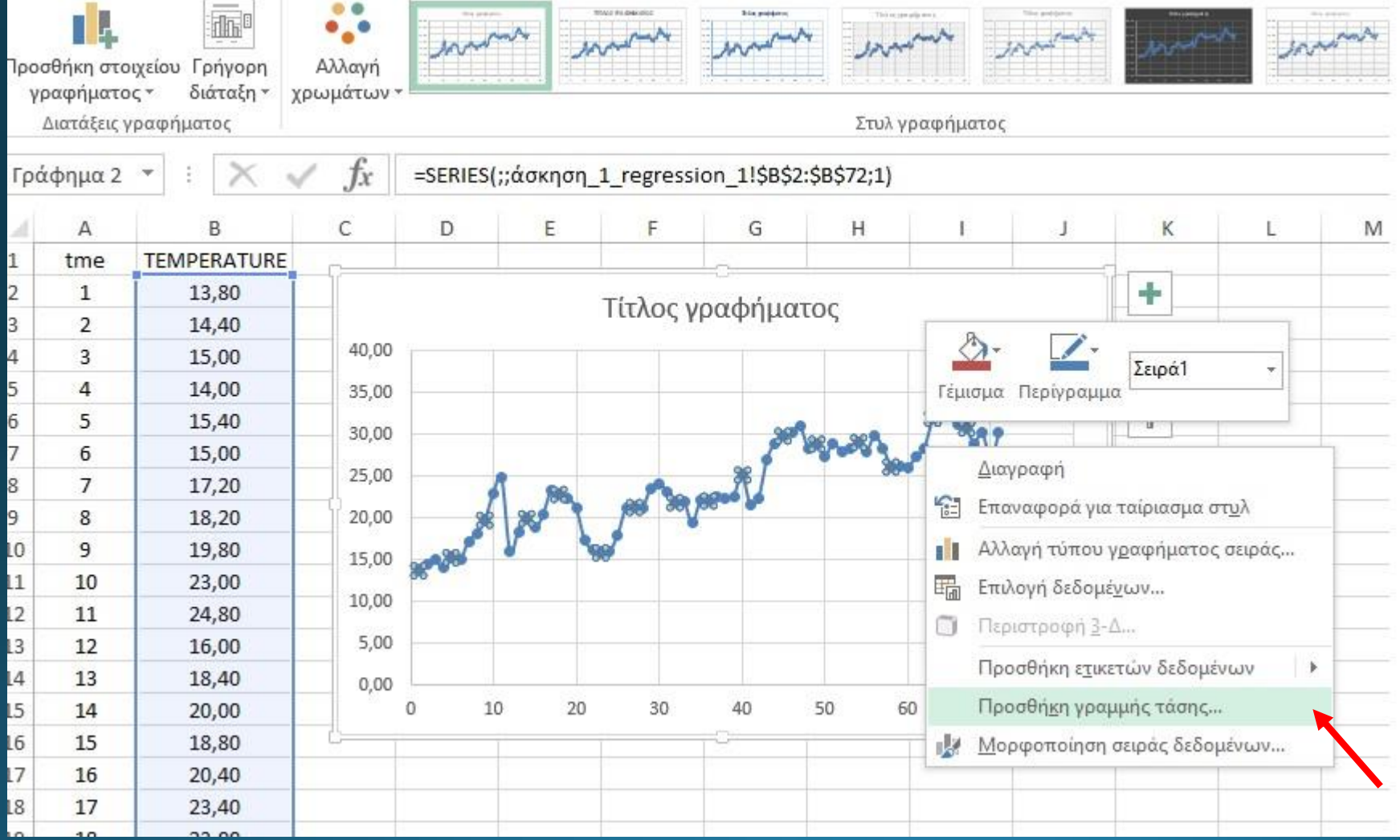

#### **Ορισμός της γραμμής τάσης, και της εξίσωσης**

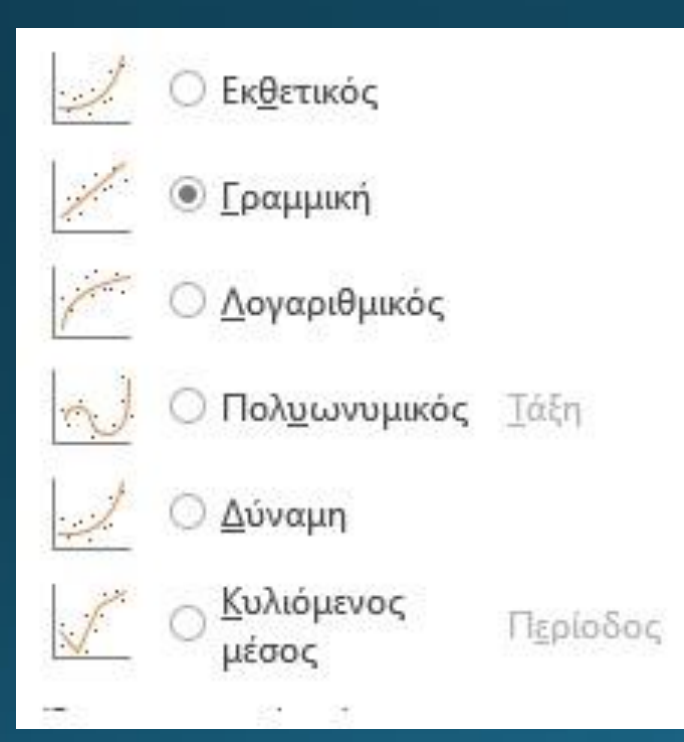

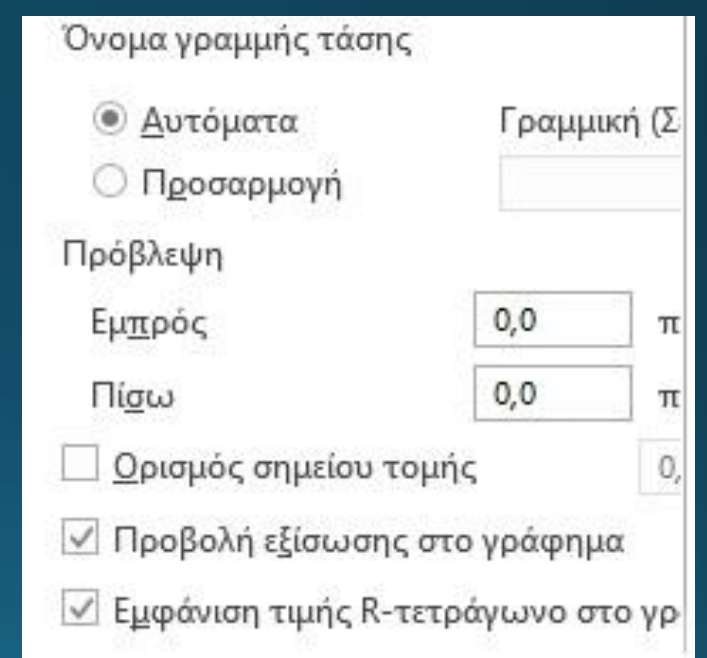

**Η χρονοσειρά με την ευθεία παλινδρόμησης. Παρατηρείται κλίση της ευθείας (λ=0,2281), άρα η χρονοσειρά μας έχει τάση η οποία πρέπει να αφαιρεθεί για την περαιτέρω μελέτη**

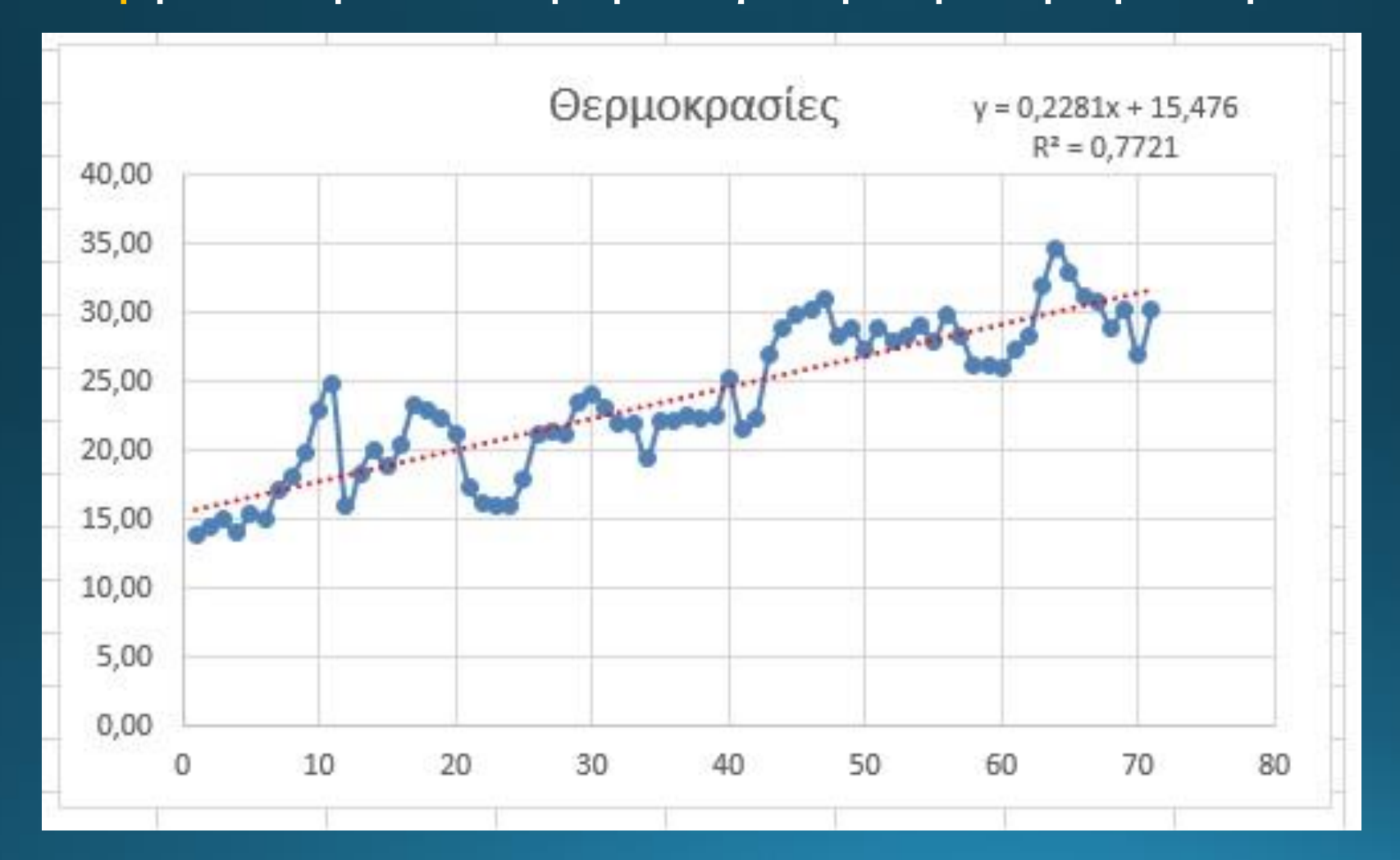

#### **Η χρονοσειρά με μετατόπιση ενός κελιού παρακάτω (shift) και υπολογισμός διαφορώνΧ(i+1)-X(i)**

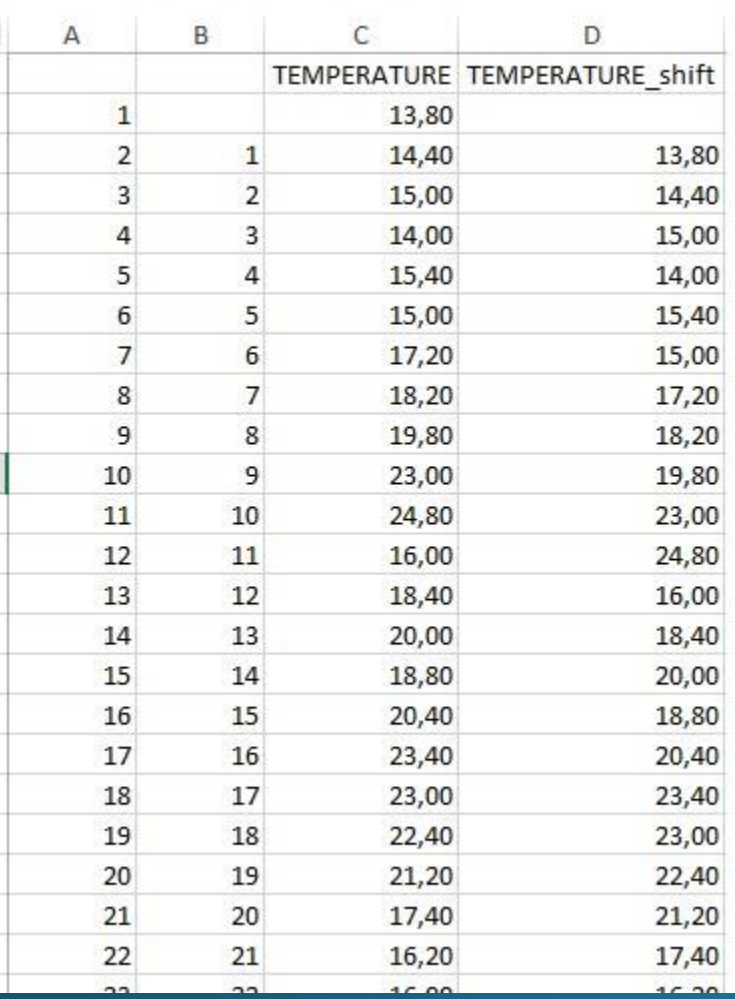

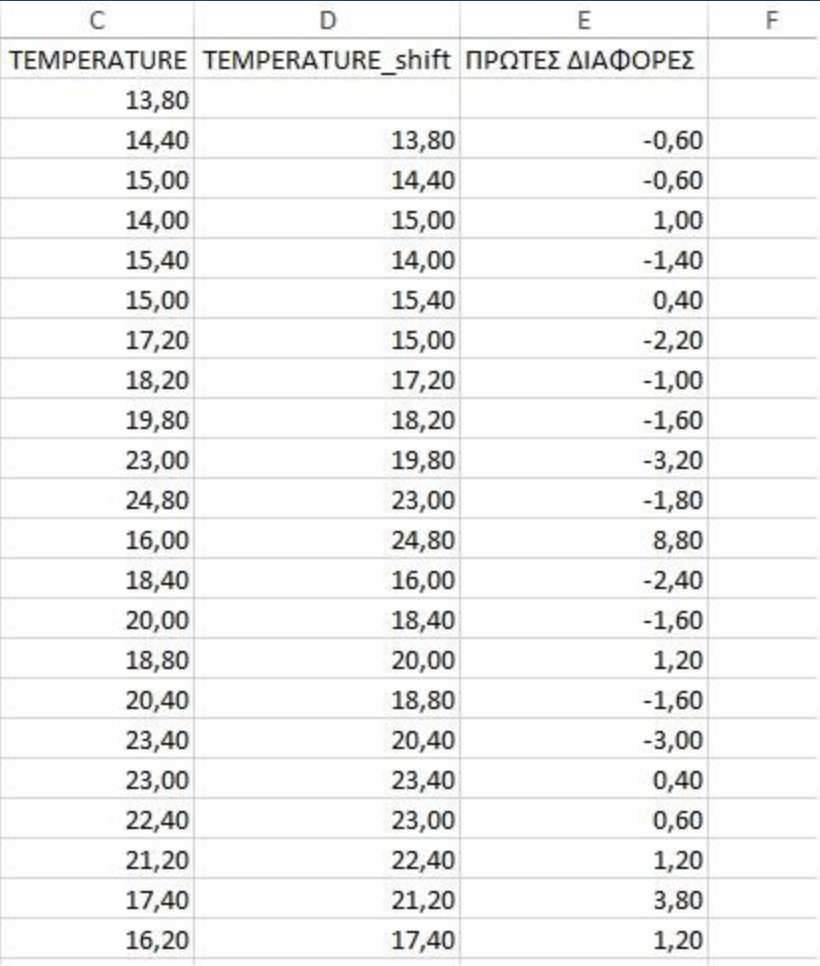

#### **Η χρονοσειρά πρώτων διαφορών**

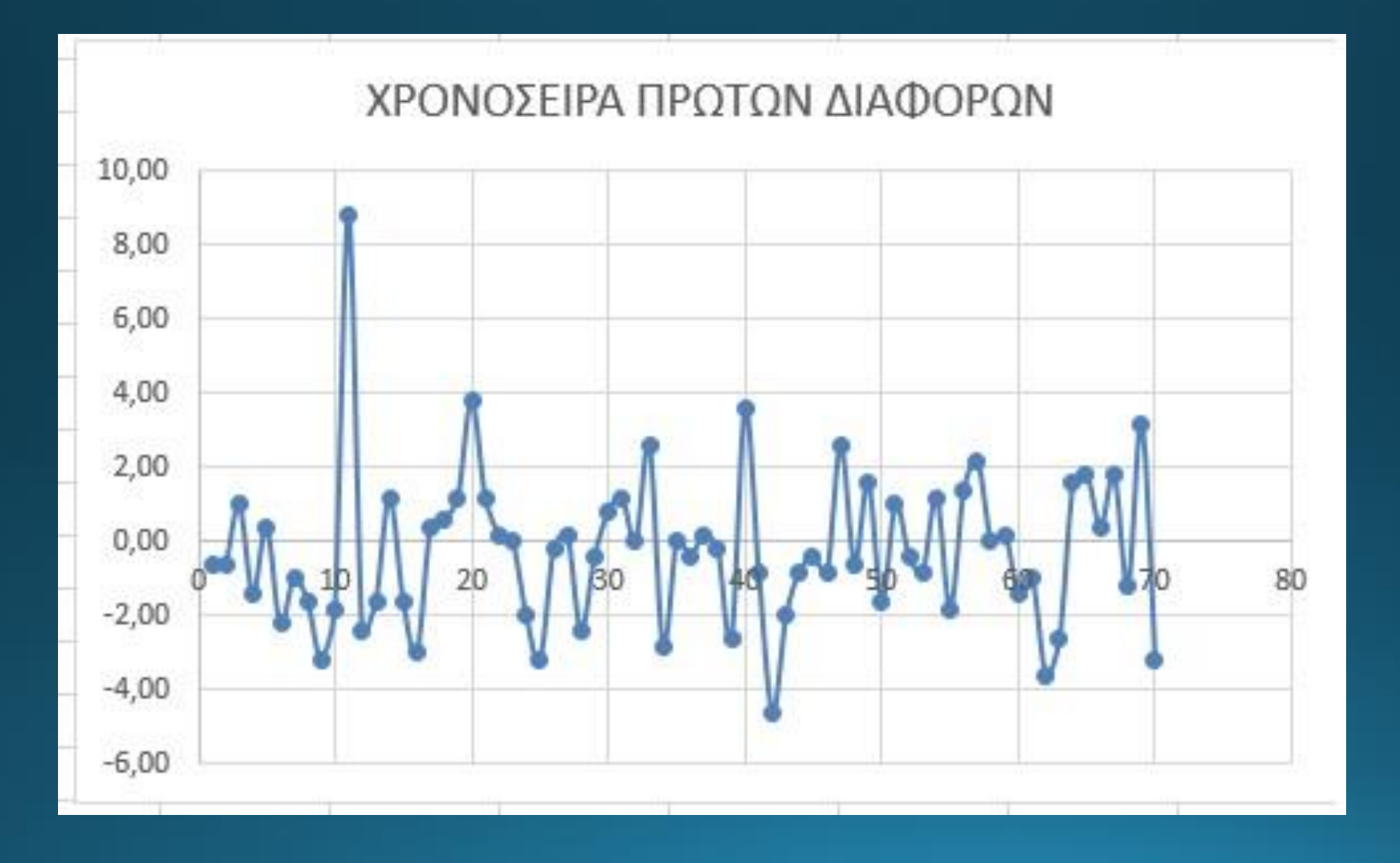

# **Αιτιοκρατία και Στοχαστικότητα Ανάλυση Fourier**

#### **Ανάλυση Fourier**

**Έστω η χρονοσειρά μιας μια περιοδικής συνάρτησης Y=5sin(2π4t)**

*Χαρακτηριστικά***: Πλάτος 5, Συχνότητα 4Hz**

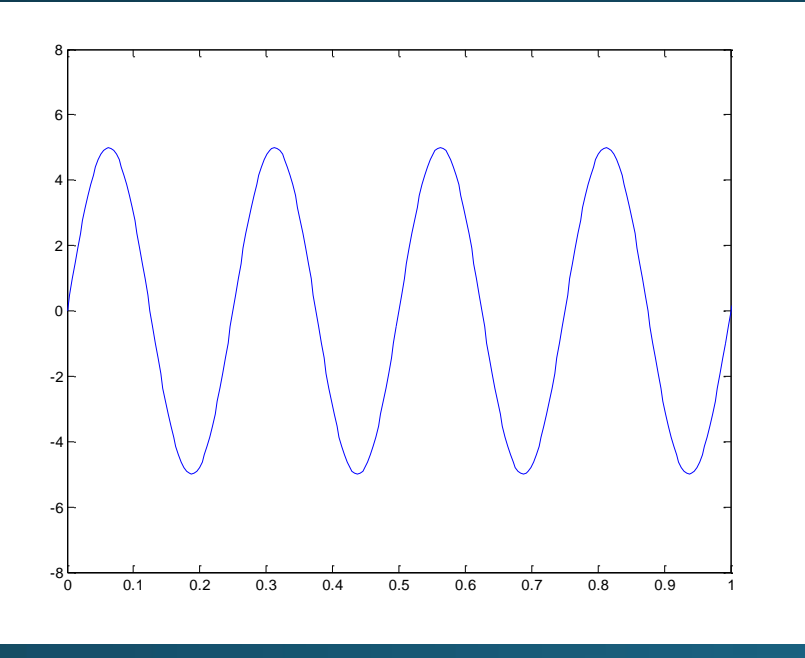

**Δείγμα 256 εγγραφών το δευτερόλεπτο**

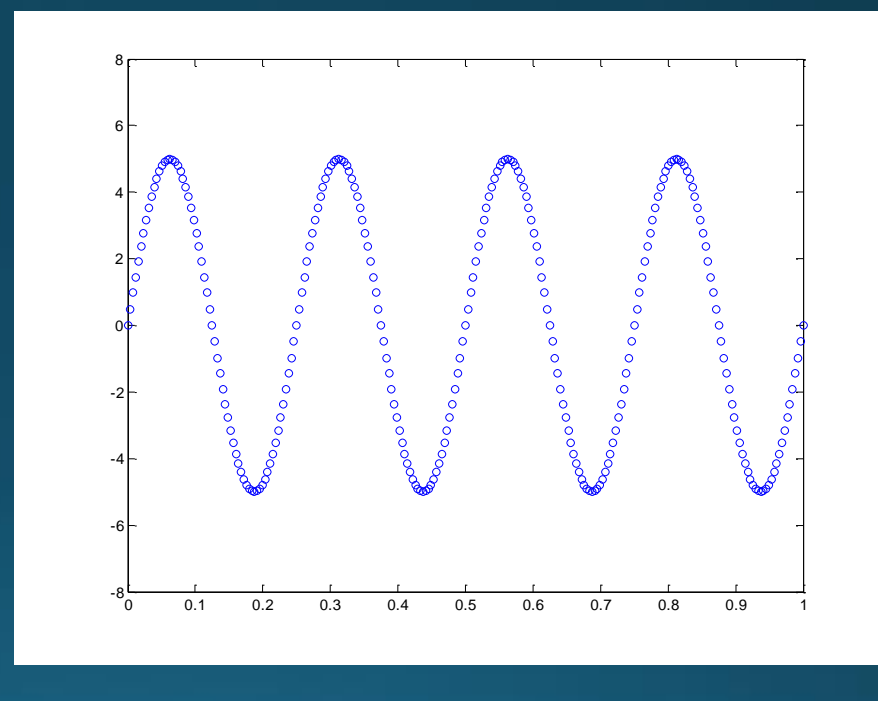

**Στην περίπτωση αυτή «επιτυγχάνουμε» τους χαρακτηριστικούς χρόνους του πραγματικού σήματος**

#### **Ανάλυση Fourier**

**Για τη συνάρτηση Y=1sin(2π8t) Πλάτους 1 Συχνότητας 8Hz**

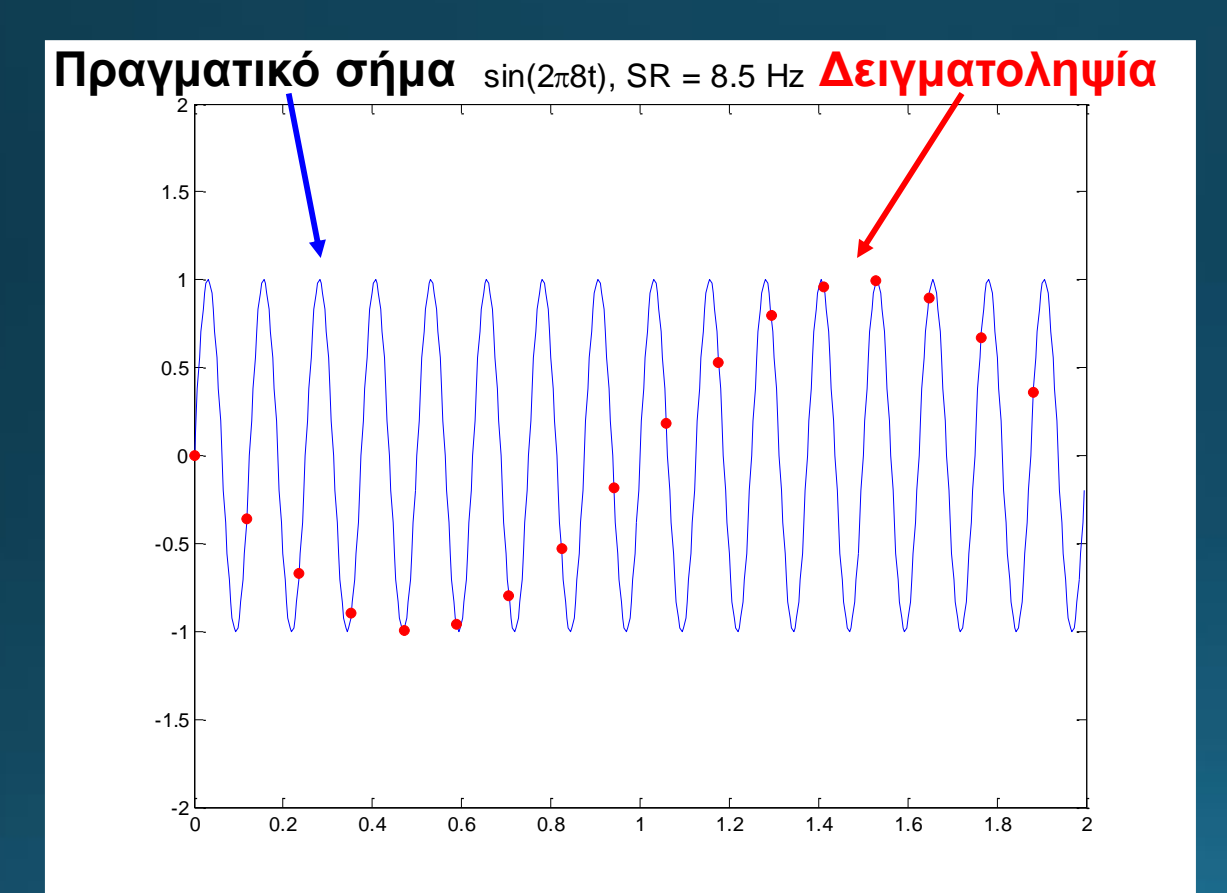

**Ρυθμός Δειγματοληψίας**

**8,5 εγγραφές/δευτερόλεπτο Χρόνος Δειγματοληψίας 2 δευτερόλεπτα**

**Στην περίπτωση αυτή «δεν επιτυγχάνουμε» τους χαρακτηριστικούς χρόνους του πραγματικού σήματος**

#### **Ανάλυση Fourier**

- Οι περιοδικές συναρτήσεις μπορούν να παρασταθούν ως σειρές ημιτόνων και συνημίτονων
- Ένας μετασχηματισμός λαμβάνει μια συνάρτηση από τον χώρο των χρόνων και την μετασχηματίζει στο χώρο των συχνοτήτων F(t)  $\rightarrow$  Φ(F). (Joseph Fourier, 1807)

# Περιοδικές συναρτήσεις

$$
x_n \approx \frac{a_o}{2} + \sum_{m=1}^{N/2} \left[ a_m \cos\left(\frac{2\pi mn}{N}\right) + b_m \sin\left(\frac{2\pi mn}{N}\right) \right]
$$
  

$$
a_m = \frac{2}{N} \sum_{n=1}^{N} x_n \cos\left(\frac{2\pi mn}{N}\right)
$$
  

$$
b_m = \frac{2}{N} \sum_{n=1}^{N} x_n \sin\left(\frac{2\pi mn}{N}\right)
$$

$$
S_m = a_m^2 + b_m^2
$$

Φάσμα ισχύος

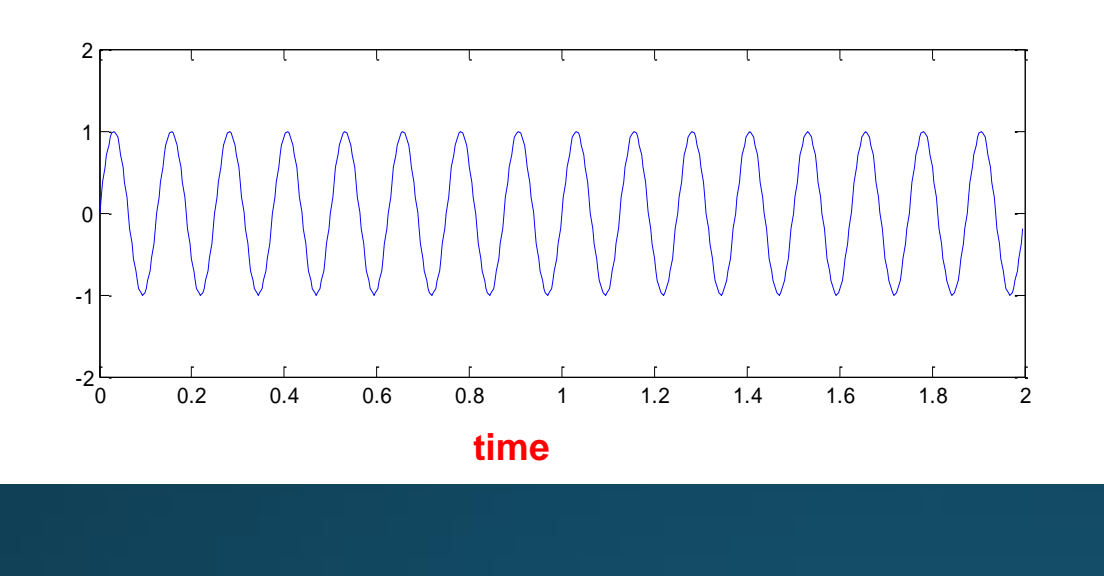

## **Αρχική χρονοσειρά Ημιτόνου (περιοδική)**

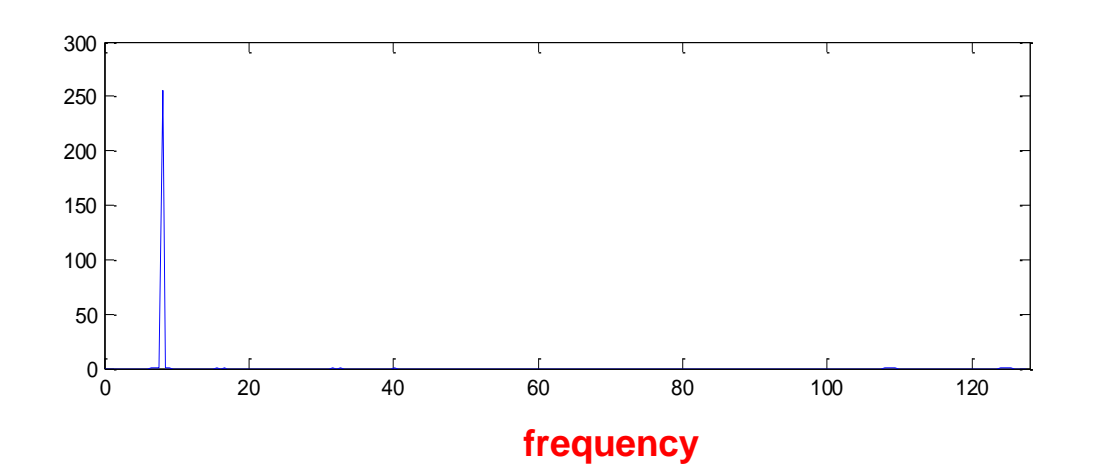

# **Ο μετασχηματισμός Fourier Μία κορυφή – μία συχνότητα**

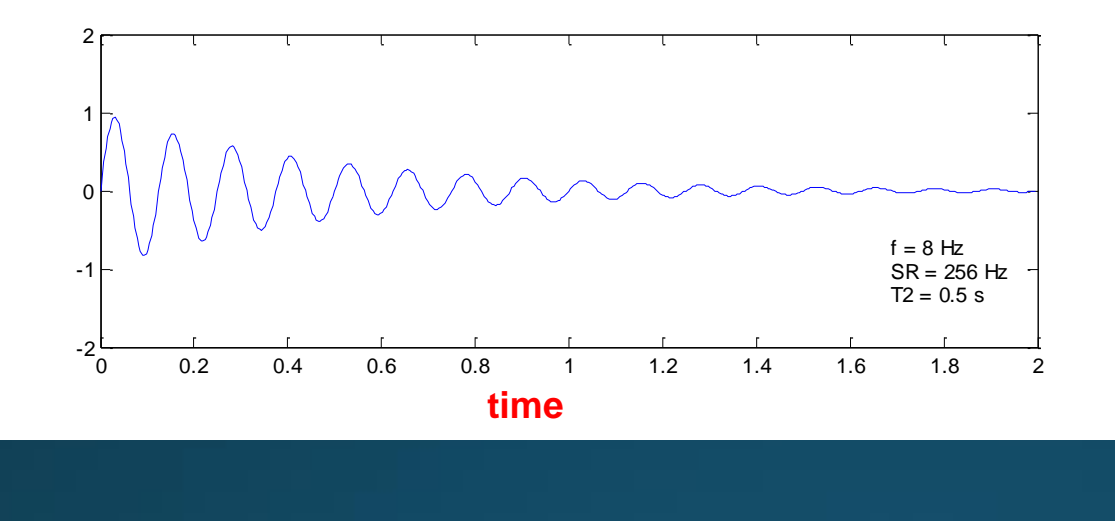

#### **Χρονοσειρά φθίνουσας ταλάντωσης**

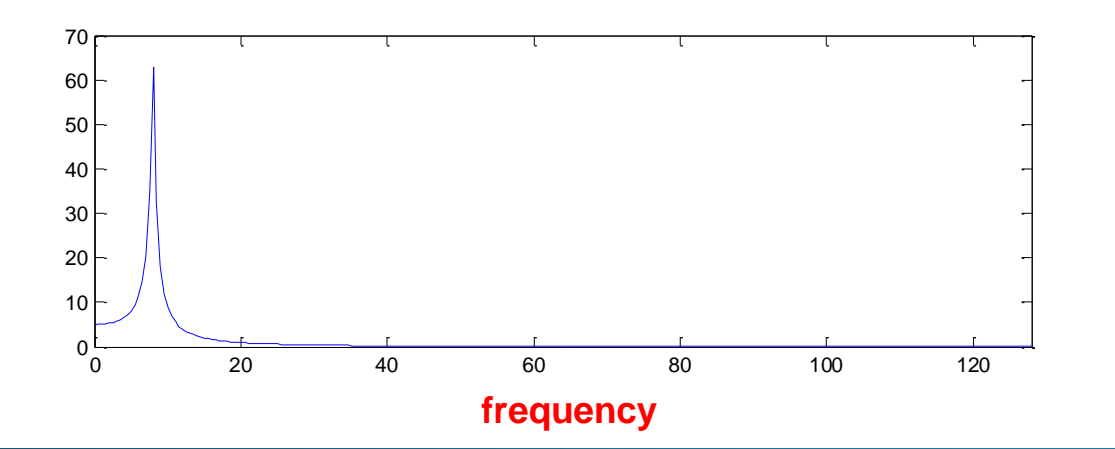

**Μετασχηματισμός Fourier**

$$
F(t) = \sin(2\pi ft) \exp\left(\frac{-t}{T_2}\right)
$$

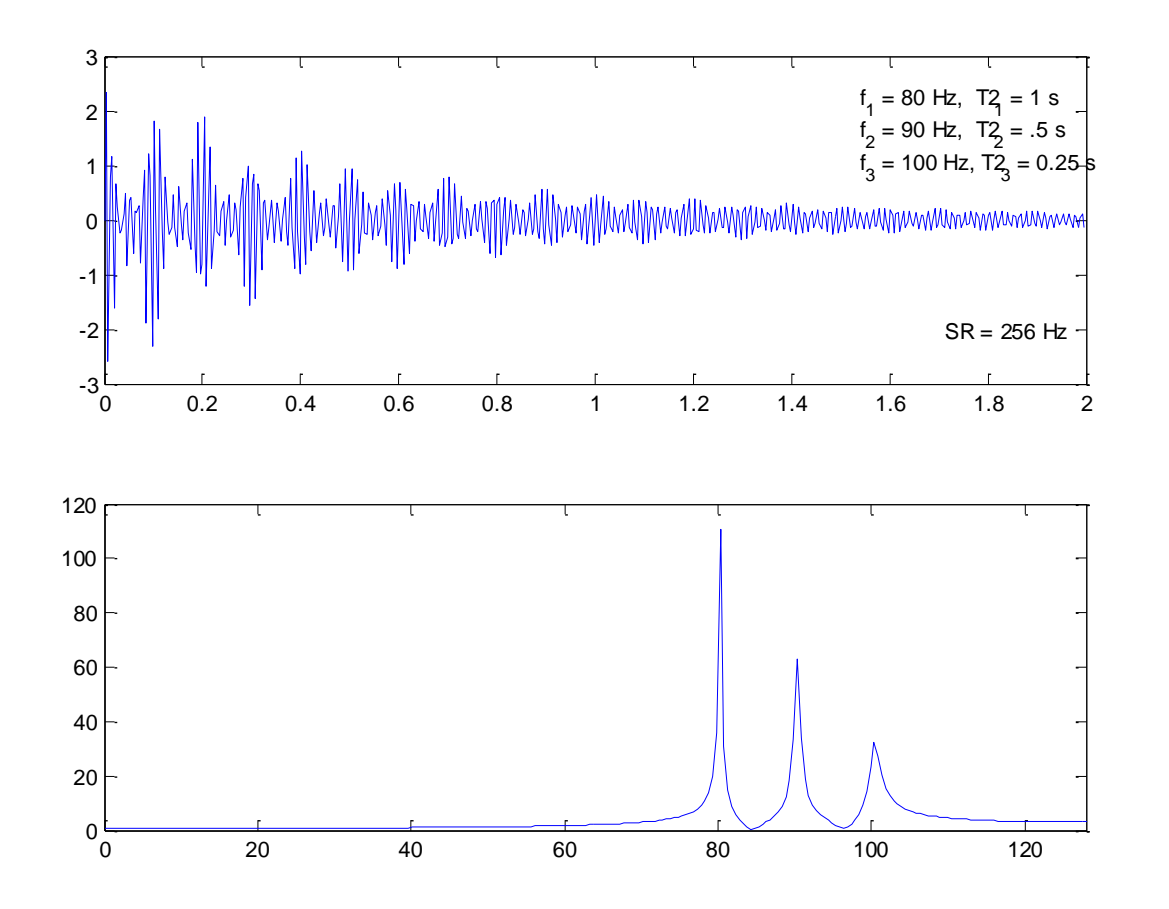

**Αρχική χρονοσειρά Δεν μπορούμε να δούμε όλα τα χαρακτηριστικά**

**Μετασχηματισμός Fourier Τρεις συχνότητες**

- Με την ανάλυση Fourier μπορούμε να διαχωρίσουμε μια σχεδόν περιοδική χρονοσειρά από μια χαοτική. Οι περιοδικές ή ημιπεριοδικές χρονοσειρές παρουσιάζουν χαρακτηριστικές κορυφές στο Φάσμα ισχύος
- Ένα χαοτικό σήμα εμφανίζει φάσμα ισχύος αποτελούμενο από πολλές κορυφές - συχνότητες
- Ωστόσο είναι δύσκολο να διαχωρίσουμε το χάος από το θόρυβο. Σε πολλές περιπτώσεις και οι δύο καταστάσεις (χάος, θόρυβος) εμφανίζουν συμπεριφορά της μορφής .

 $S \propto 1/f^a$ 

#### **Το σύστημα διαφορικών εξισώσεων του Lorenz**

**Πρόκειται για ένα σύστημα διαφορικών εξισώσεων 3x3 που περιγράφει την ταχύτητα του ανέμου, την πίεση του αέρα και τη θερμοκρασία σε ένα απλό μοντέλο πρόγνωσης καιρού**

$$
\begin{cases}\n\frac{dx}{dt} = -\sigma(x - y) \\
\frac{dy}{dt} = -xz + \rho x - y \\
\frac{dz}{dt} = xy - \beta z\n\end{cases}
$$

**Οι λύσεις του εξαρτώνται από τις τιμές που θα πάρουν οι παράμετροι** *σ, ρ, β***. Διαπιστώθηκε από τον Lorenz ότι για τις τιμές των παραμέτρων**  $\sigma = 10$ ,  $\rho = 28$ ,  $\beta =$ 8 3 **, γίνεται μικρή αλλαγή στις αρχικές συνθήκες και επέρχεται δραματική αλλαγή στα δεδομένα**

**Με το πακέτο λογισμικού TISEAN μπορούμε να κατασκευάσουμε χρονοσειρές του συστήματος Lorenz για διάφορα σ, ρ, β**

#### **Η Χ συνιστώσα του συστήματος διαφορικών εξισώσεων του Lorenz για**

**ρ= r = 24.0 και για ρ= r =28.0**

**Χαοτική** 

**με τρεις** 

**μορφή** 

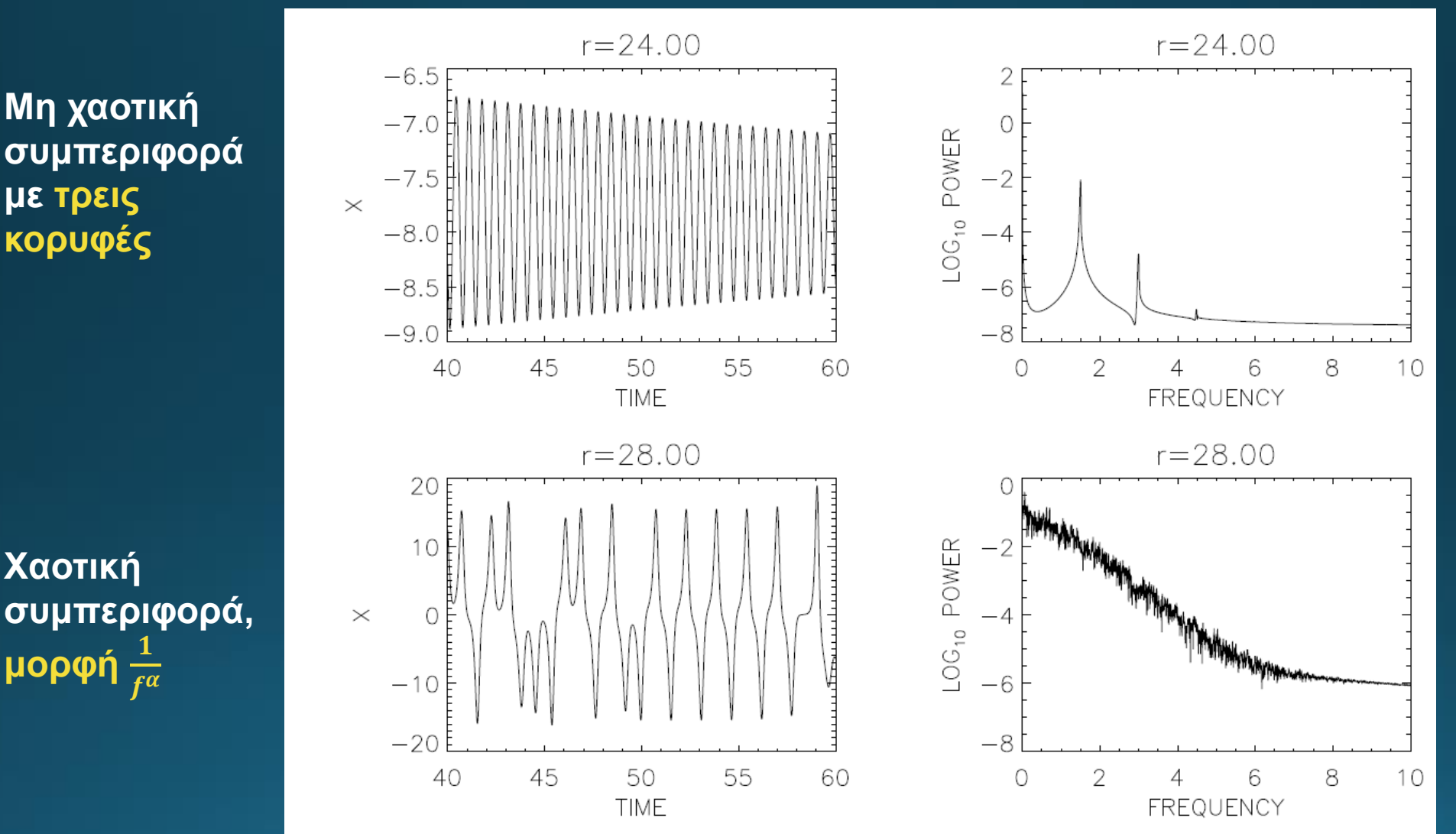

- **Το MSDOS είναι το λειτουργικό σύστημα που βασίζονται τα WINDOWS**
- **Πριν αρκετά χρόνια το περιβάλλον εργασίας δεν στηριζόταν σε «παραθυρικό», αλλά σε περιβάλλον εντολών.**
- **Αρκετά προγράμματα έχουν βάση περιβάλλοντα εντολών.**

- **Πρόσβαση στο MSDOS: Σύστημα των windows -> Γραμμή εντολών** 

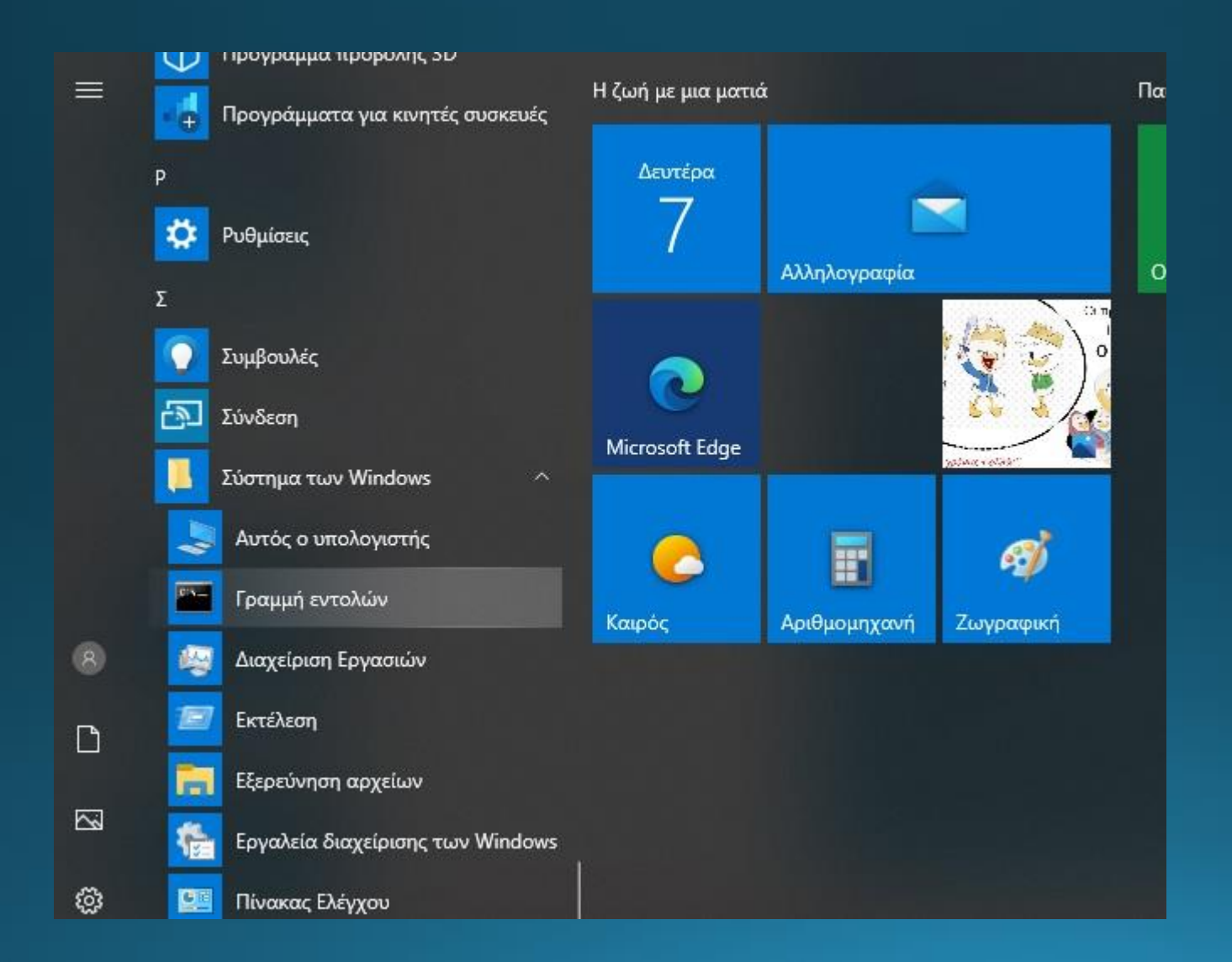

#### - **Μονοπάτι (path) φακέλων: Βρισκόμαστε στον φάκελο THANASIS**

**ΕΣ** Γραμμή εντολών

Microsoft Windows [Version 10.0.18363.1198] (c) 2019 Microsoft Corporation. Με επιφύλαξη κάθε νόμιμου δικαιώματος.

C:\Users\THANASIS>

- **Για να δούμε τα αρχεία και τους φακέλους που περιέχει ο φάκελoς THANASIS πληκτρολογούμε εντολή dir (directory)**

**αν** Γραμμή εντολών

Microsoft Windows [Version 10.0.18363.1198] (c) 2019 Microsoft Corporation. Με επιφύλαξη κάθε νόμιμου δικαιώματος.

C:\Users\THANASIS>dir

- **Εμφάνιση αρχείων και φακέλους που περιέχει ο φάκελoς THANASIS.**

#### **ΒΙΣ** Γραμμή εντολών

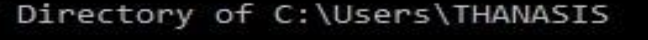

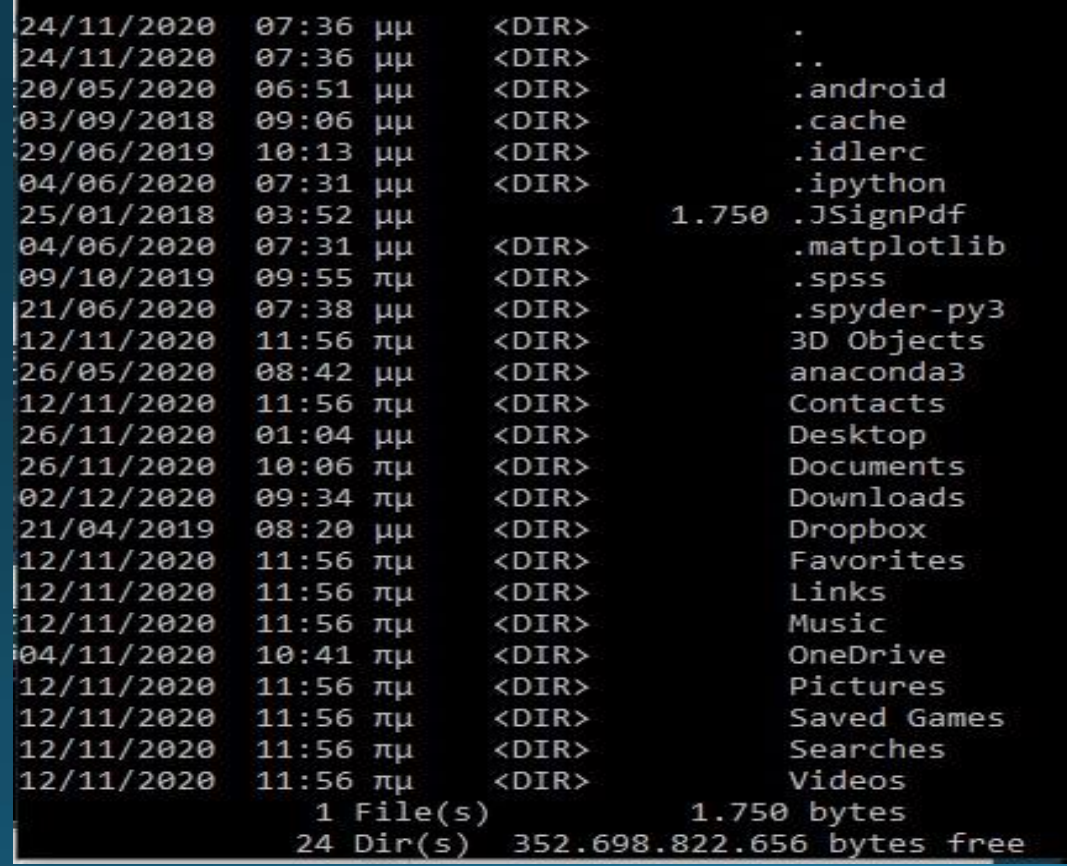

#### - **Μετακίνηση σε προηγούμενο φάκελο με εντολή cd.. (change directory)**

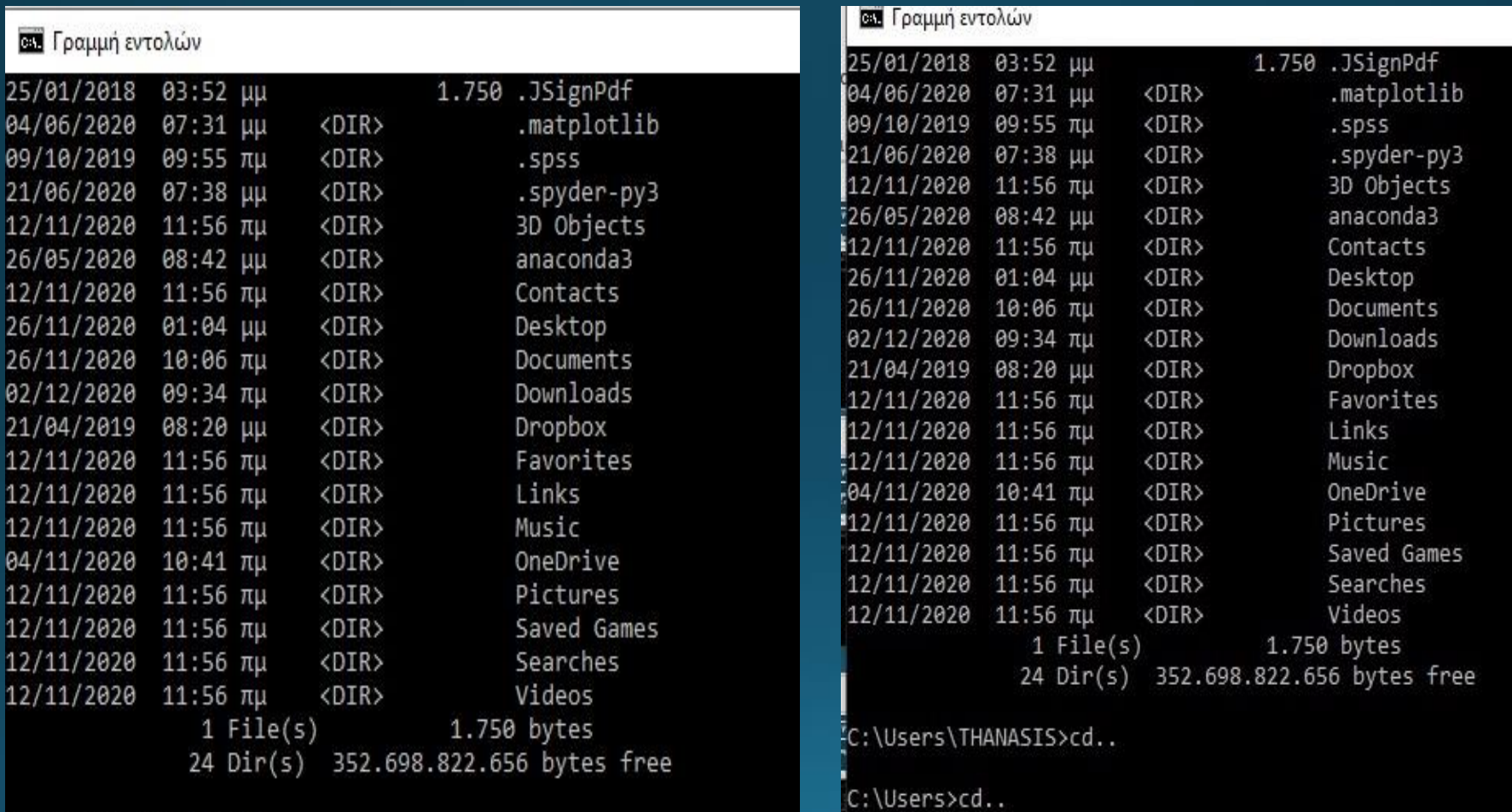

C:\Users\THANASIS>cd..

#### - **Μετακίνηση στη ρ'ιζα του σκληρού μας δίσκου C:\ και βλέπουμε τα περιεχόμενά του με dir**

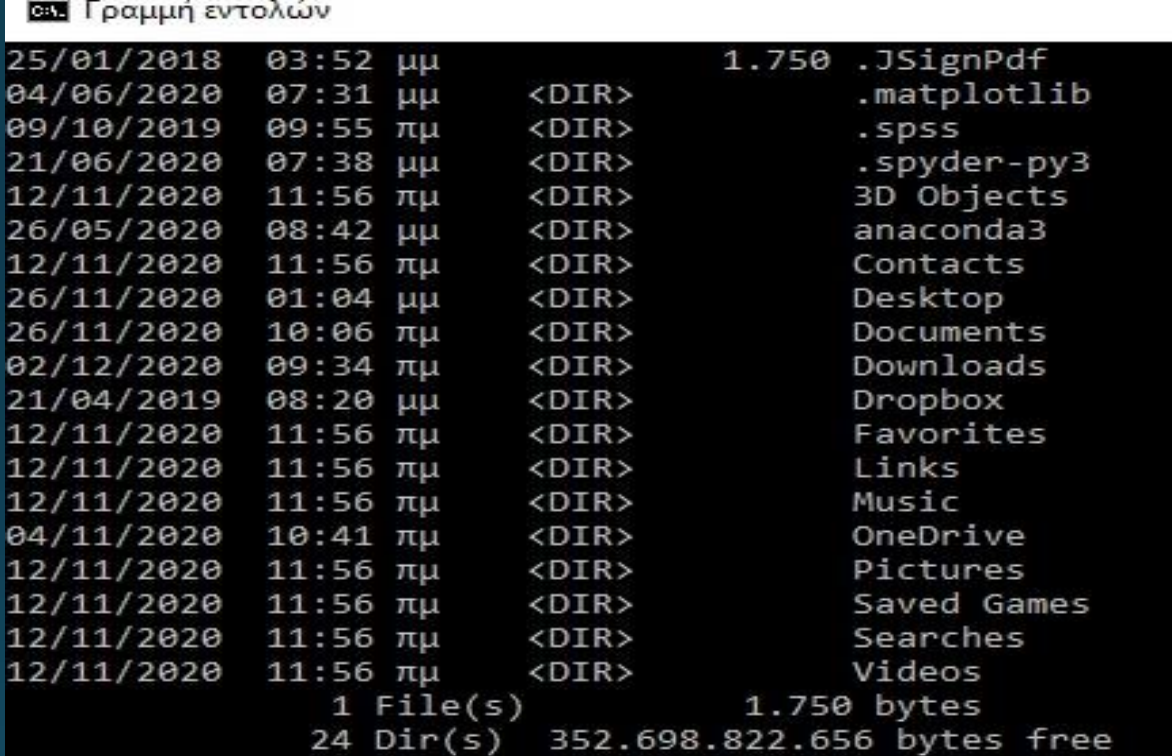

C:\Users\THANASIS>cd..

C:\Users>cd..

 $C:\lambda>$ dir

#### - **Επικεντρωνόμαστε στο φάκελο με το όνομα Tisean**

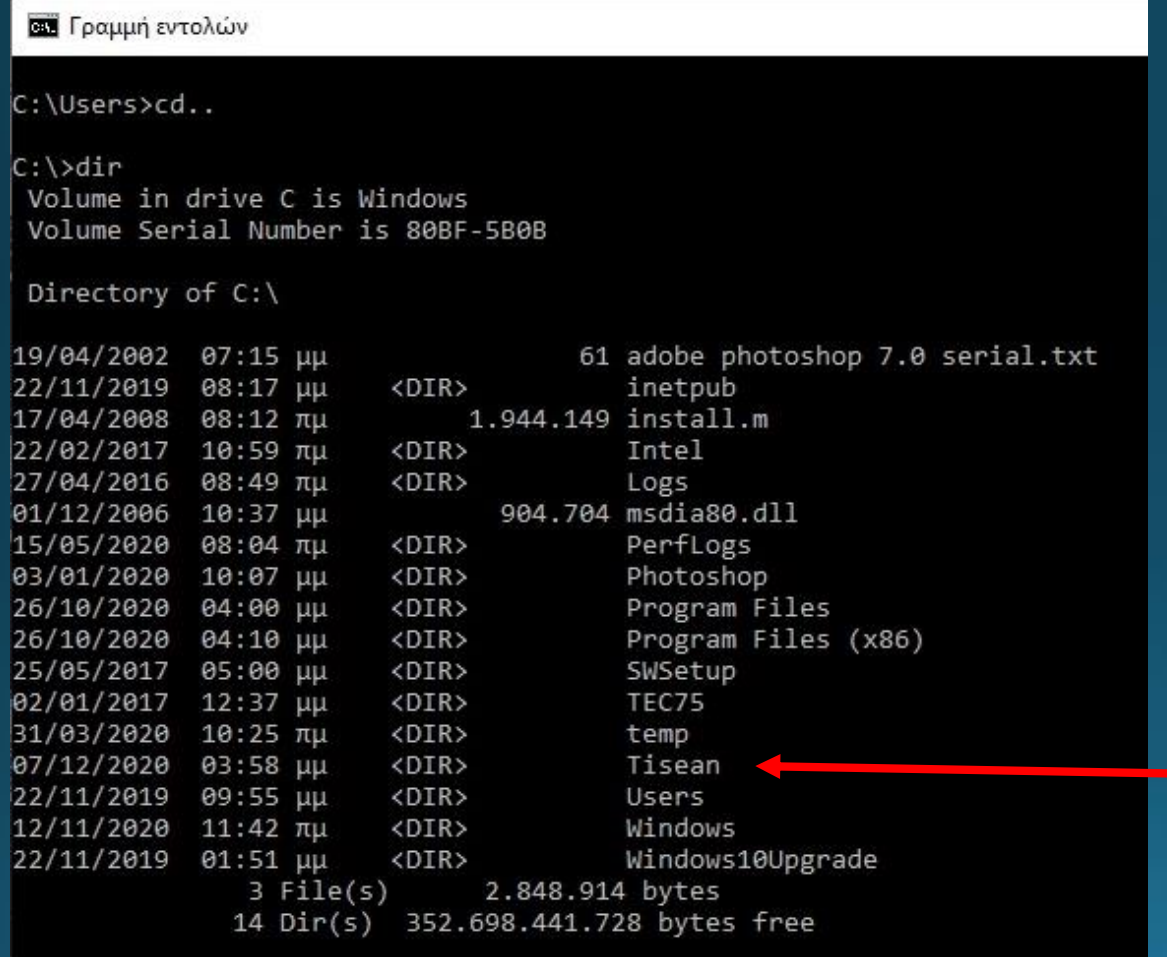

 $C1$ 

#### - **Μετάβαση στο φάκελο με το όνομα Tisean**

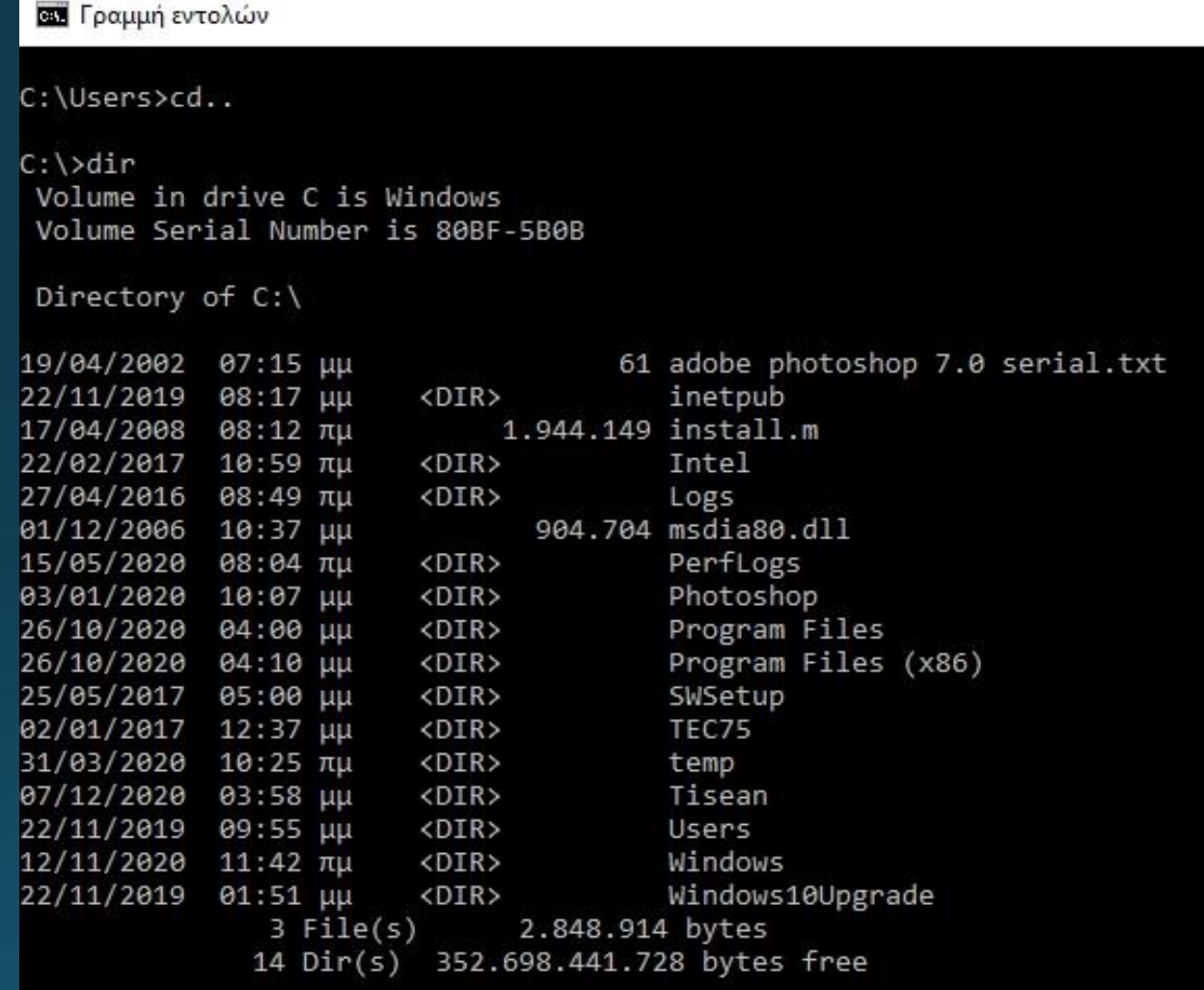

 $C:\$  cd Tisean

#### - **Προεπισκόπηση των αρχείων του φακέλου με το όνομα Tisean**

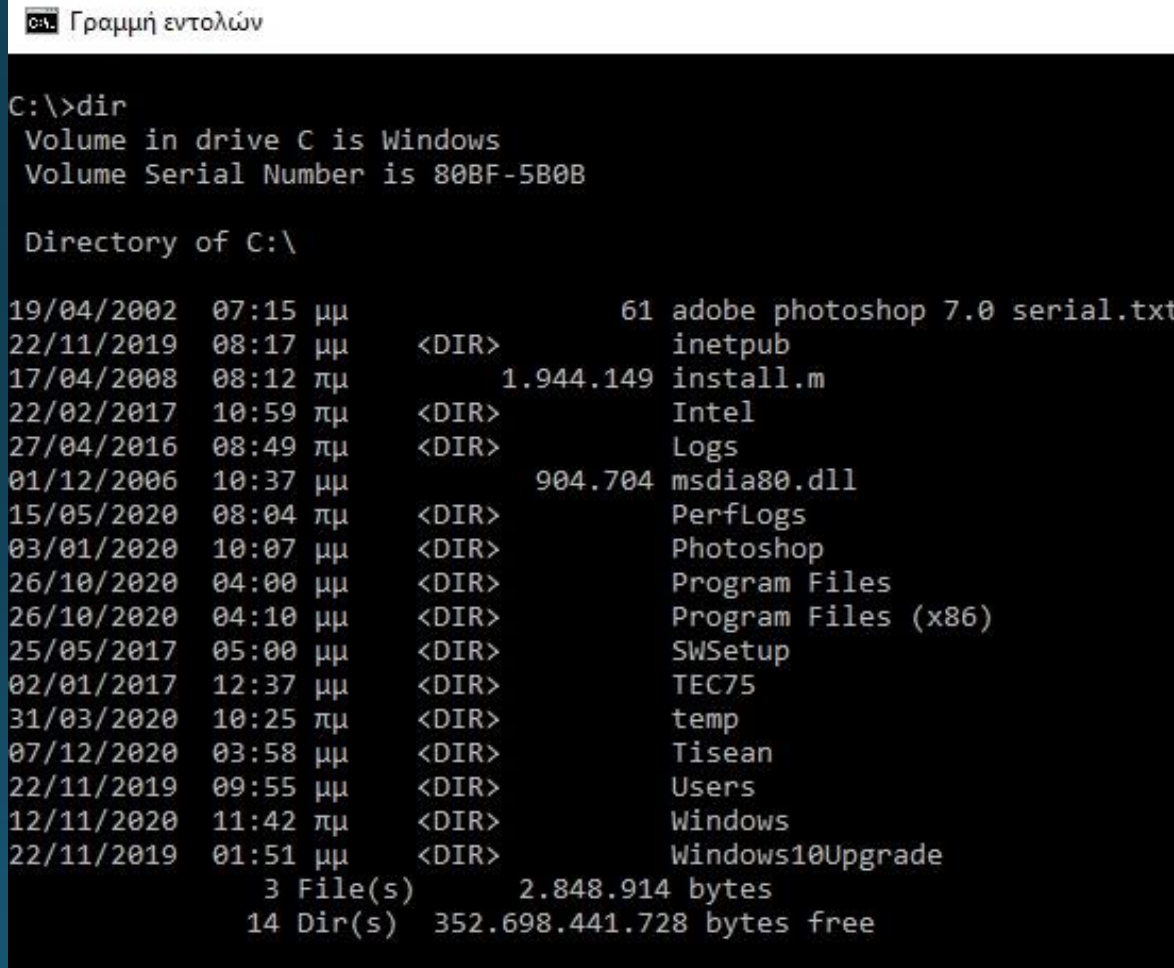

 $C:\$  >cd Tisean

C:\Tisean>dir

#### - **Μετάβαση στο φάκελο με το όνομα bin**

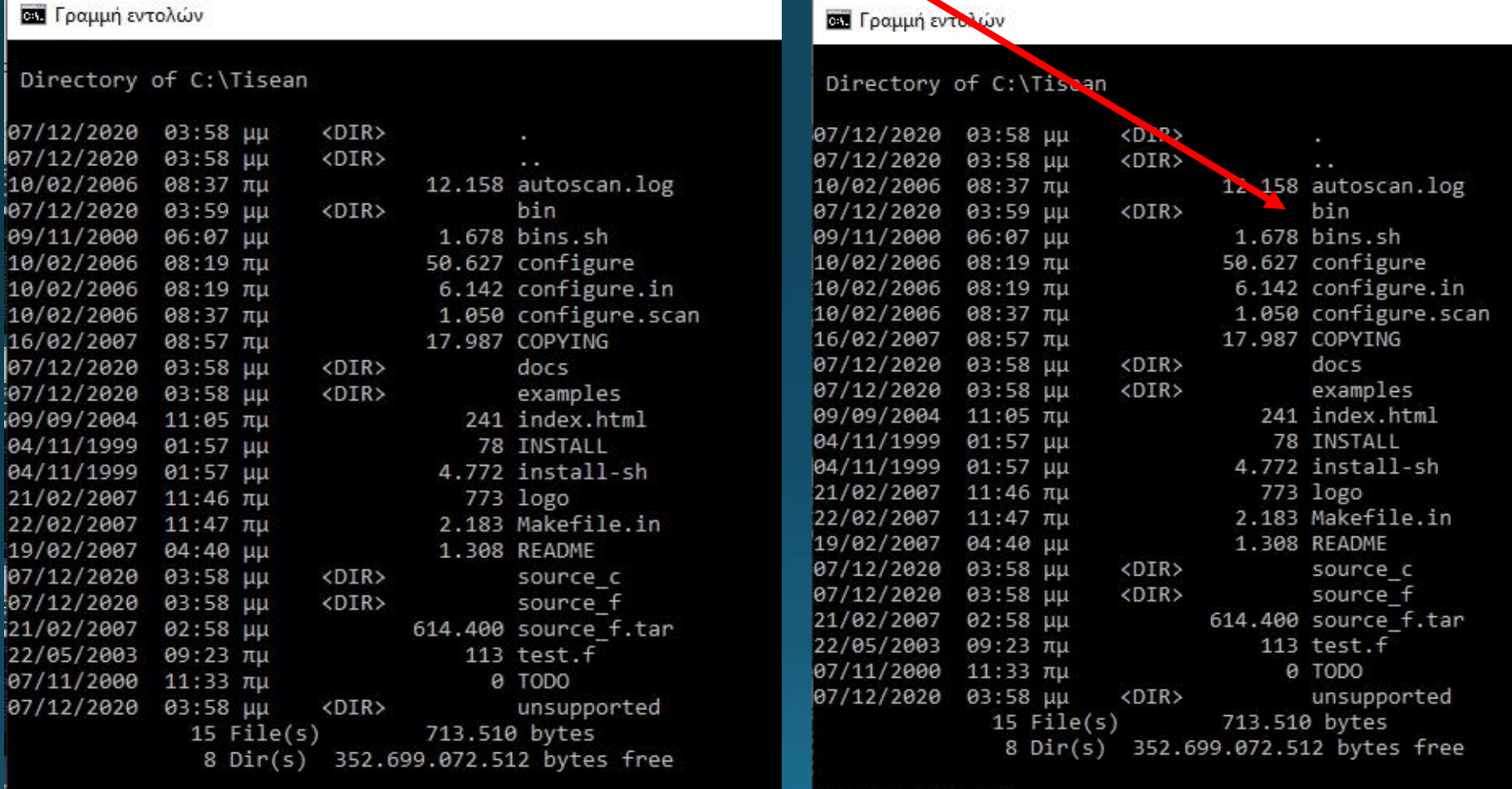

 $C:\$ Tisean>cd bin

C:\Tisean>

#### - **Προεπισκόπηση των αρχείων του φακέλου με το όνομα bin**

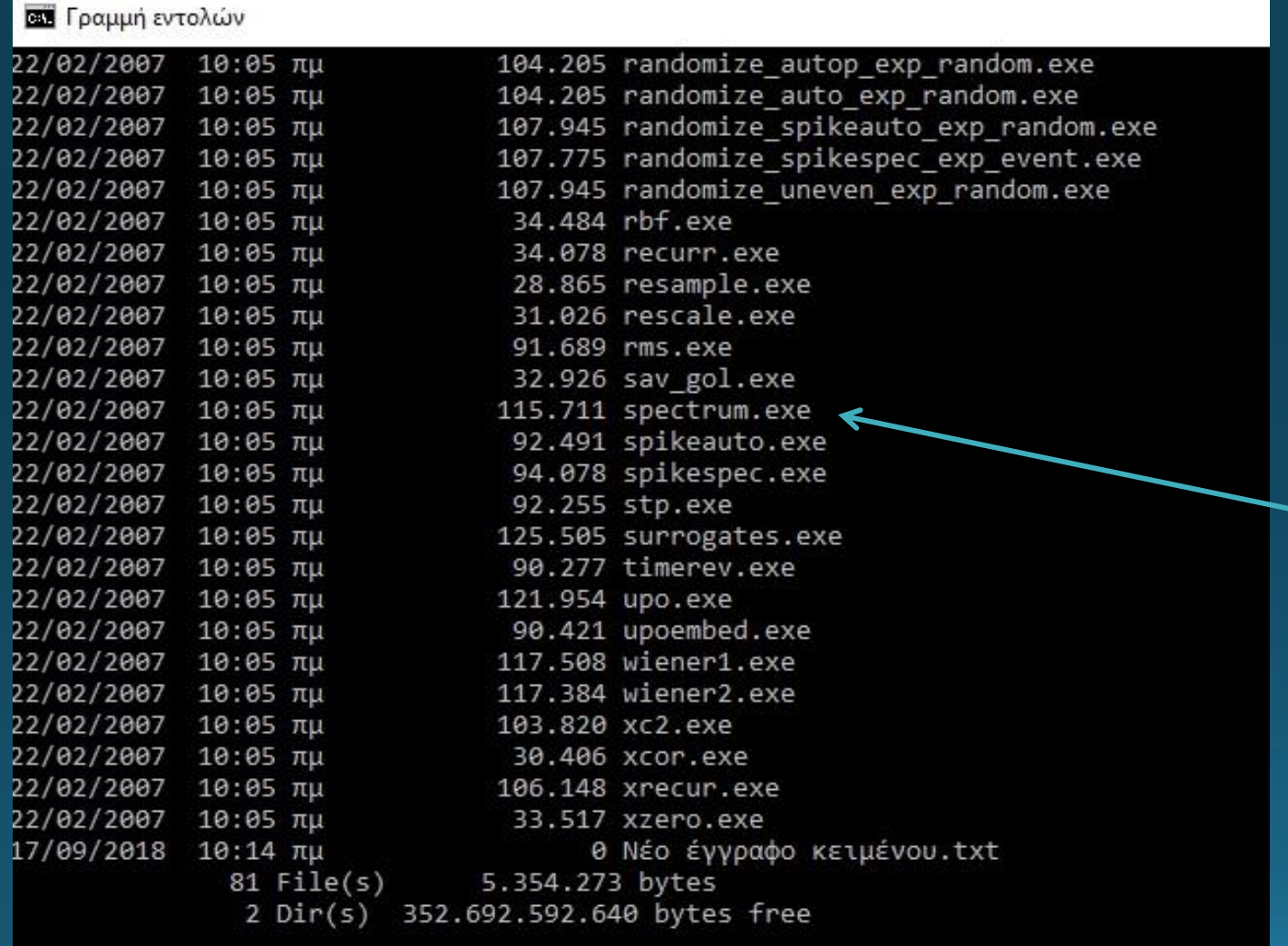

C:\Tisean\bin>

#### **Το πακέτο Ανάλυσης χρονοσειρών TI.SE.AN. Time Series Analysis**

- **- Πακέτο (εργαλείο) ανάλυσης χρονοσειρών.**
- **- Γραμμική και μη γραμμική Ανάλυση Χρονοσειρών.**
- **- Βασισμένο σε MS DOS**
- **- Περιέχει αρχεία τύπου .exe που εκτελούνται μέσω εντολών MSDOS**

#### **[TISEAN: Nonlinear Time Series Analysis](https://www.pks.mpg.de/~tisean/)**

https://www.pks.mpg.de/~tisean **TISEAN** Nonlinear Time Series Analysis: Rainer Hegger Holger Kantz Thomas Schreiber Go to Version 3.0.1 (released March 2007)

R. Hegger, H. Kantz, and T. Schreiber, *Practical implementation of nonlinear time series methods: The TISEAN package*, [CHAOS](http://ojps.aip.org/journals/doc/CHAOEH-home/top.html) **9**, 413 (1999)

#### **Το πακέτο Ανάλυσης χρονοσειρών TI.SE.AN. Time Series Analysis**

#### - **ΠΡΟΣΟΧΗ!**

- **Για να εκτελεστούν τα προγράμματα που περιέχει το πακέτο ανάλυσης χρονοσειρών TISEAN πρέπει τα αρχεία των δεδομένων (μετρήσεις) να βρίσκονται εντός του φακέλου bin**
- **Άρα αρχικά γίνεται μεταφορά του αρχείου των δεδομένων στο φάκελο bin και ύστερα δίνουμε την εντολή στο MSDOS για την εξαγωγή των αποτελεσμάτων.**

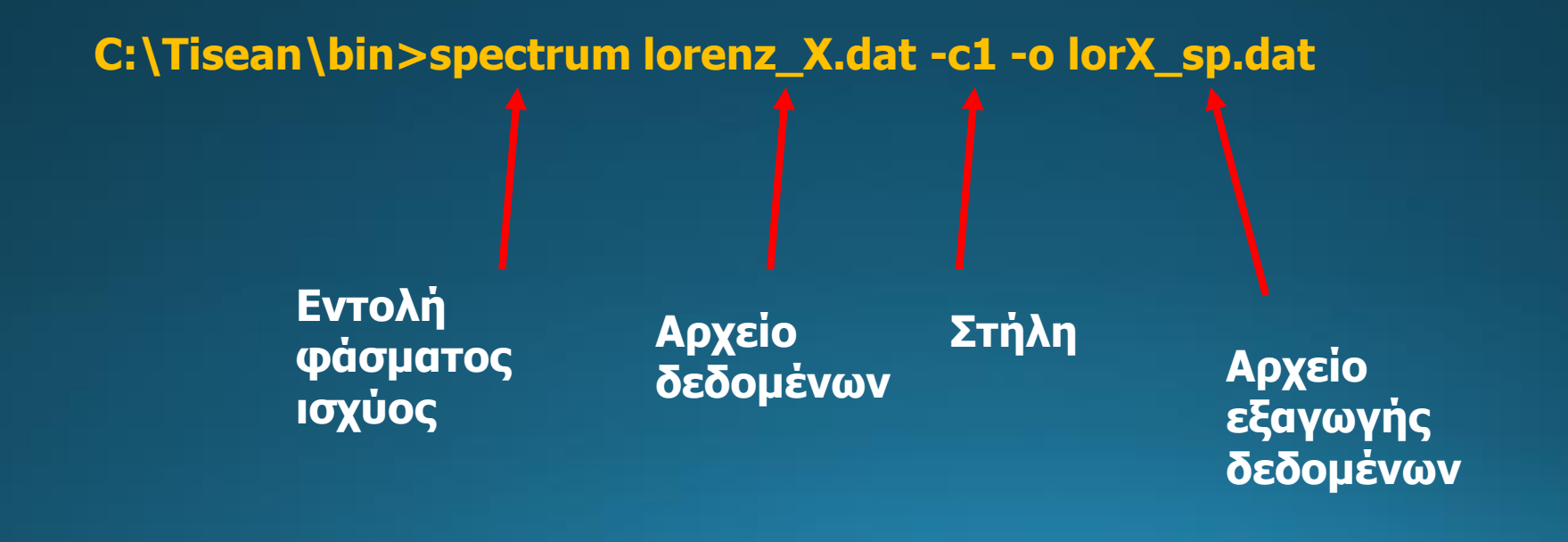

**Η Χ συνιστώσα του συστήματος διαφορικών εξισώσεων του Lorenz για ρ= r =28.0**

#### **Χρονοσειρά Φάσμα ισχύος**

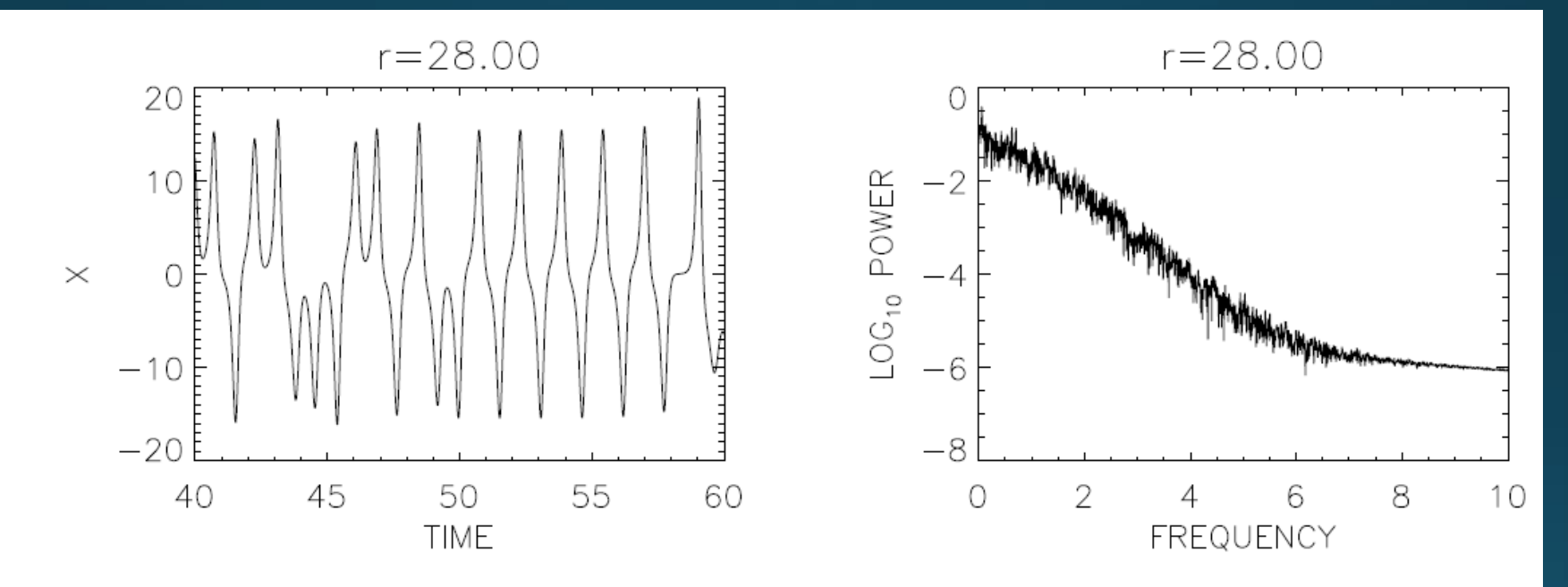

**Χαοτική συμπεριφορά, μορφή**   $f^{\alpha}$ 

#### **Το πακέτο Ανάλυσης χρονοσειρών TI.SE.AN. Time Series Analysis**

- **Να γίνει το φάσμα ισχύος της χρονοσειράς των μέσων ημερήσιων θερμοκρασιών κατά τη διάρκεια χειμερινών μηνών σε ορεινή περιοχή Ελλάδας. Πόσες συχνότητες παρατηρείτε;**

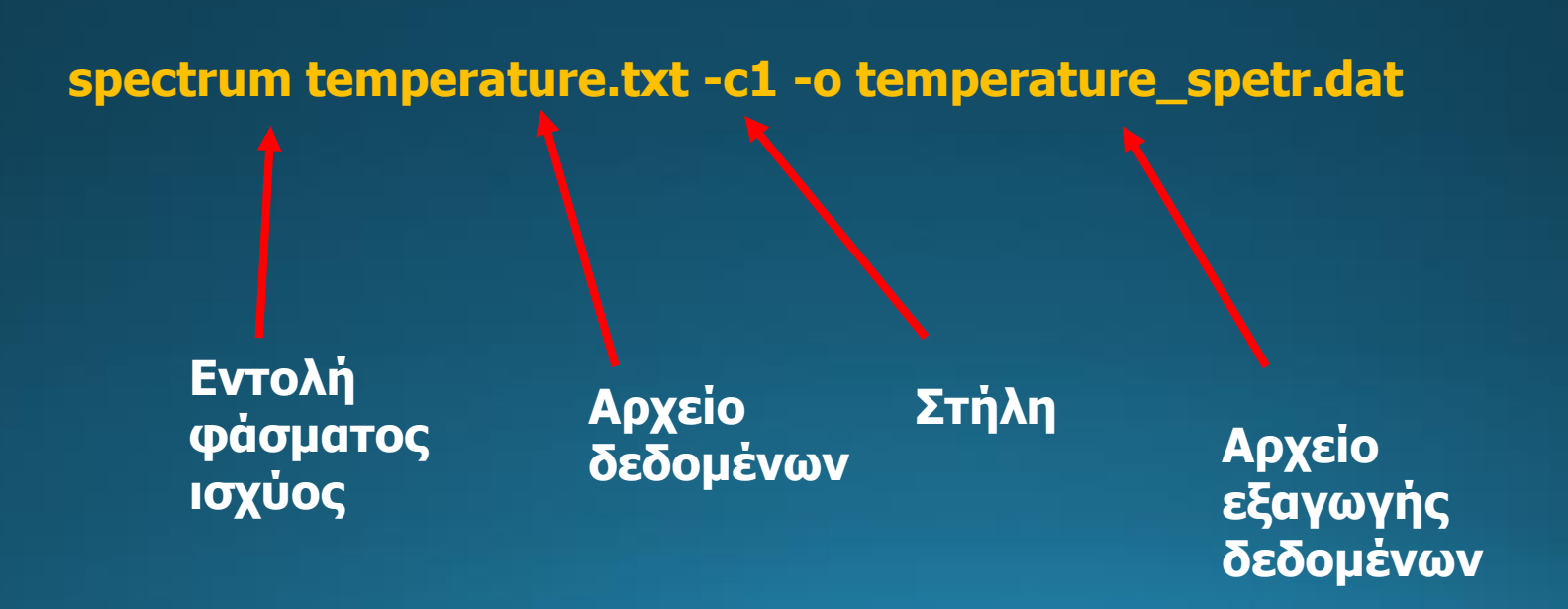